## Migrating Sites in Business Analyst Online

## From Legacy Business Analyst Online

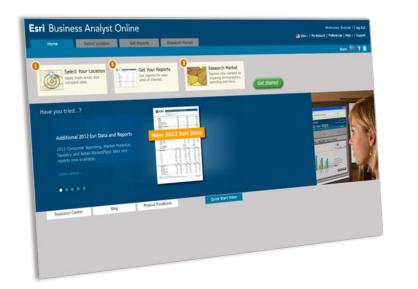

## To New Business Analyst Online

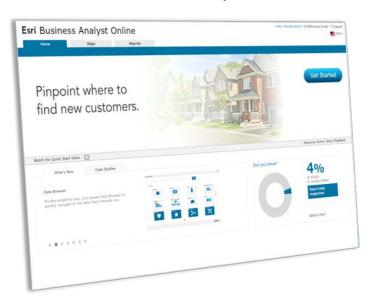

## Migrate sites with 4 easy steps...

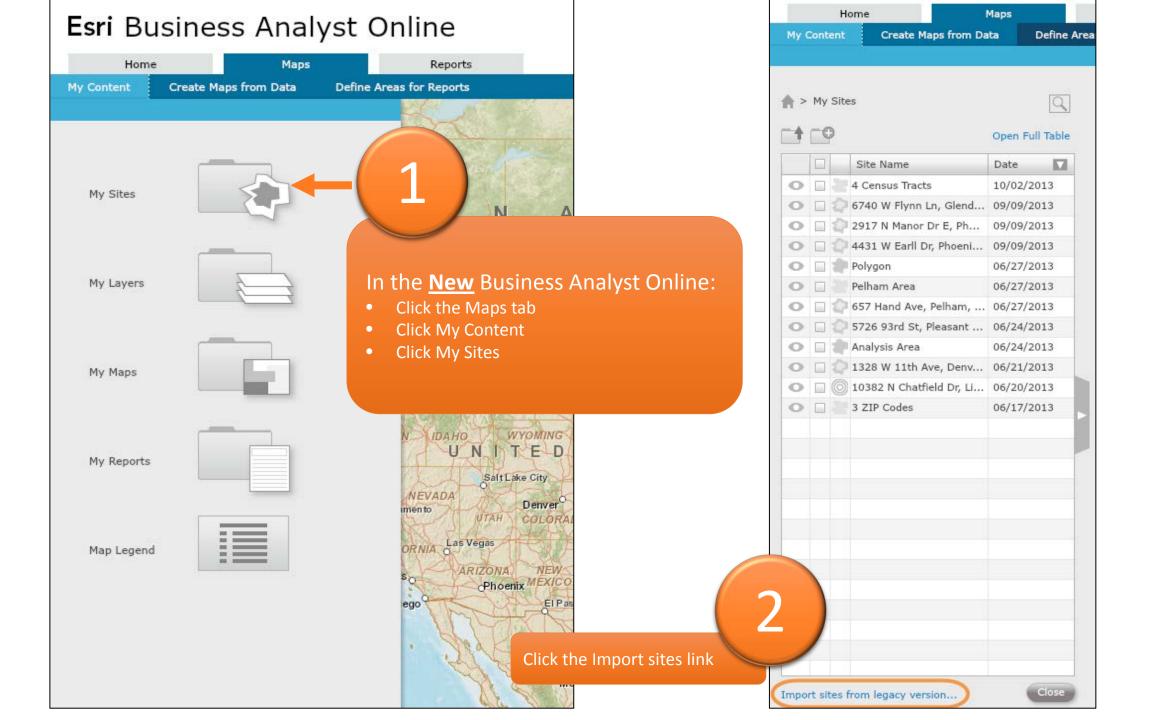

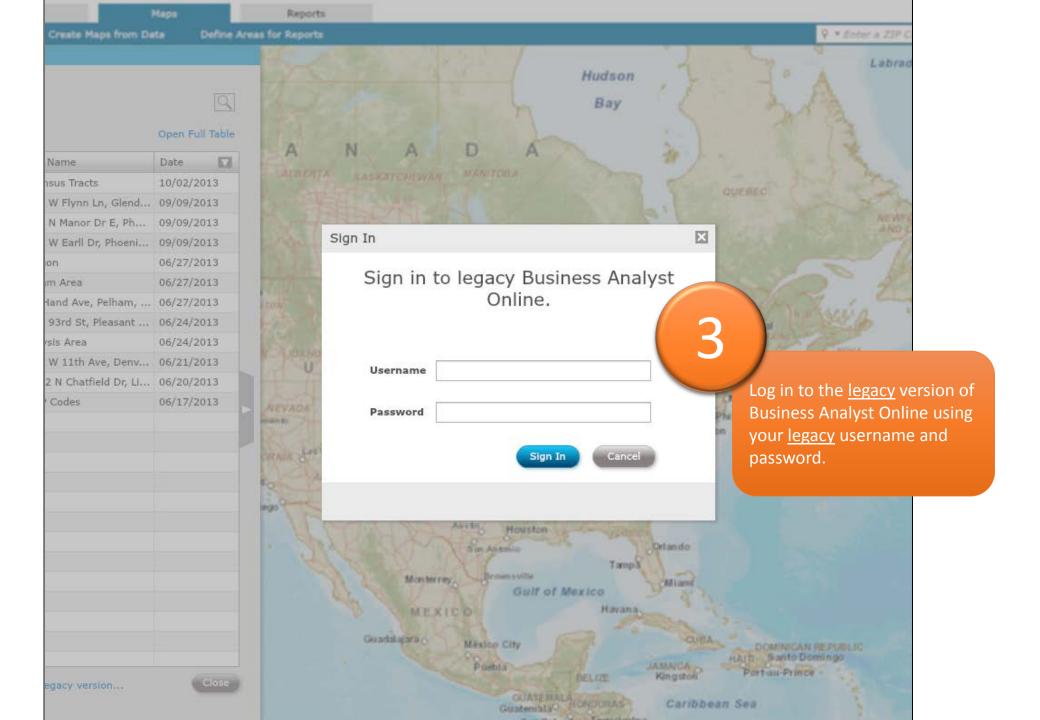

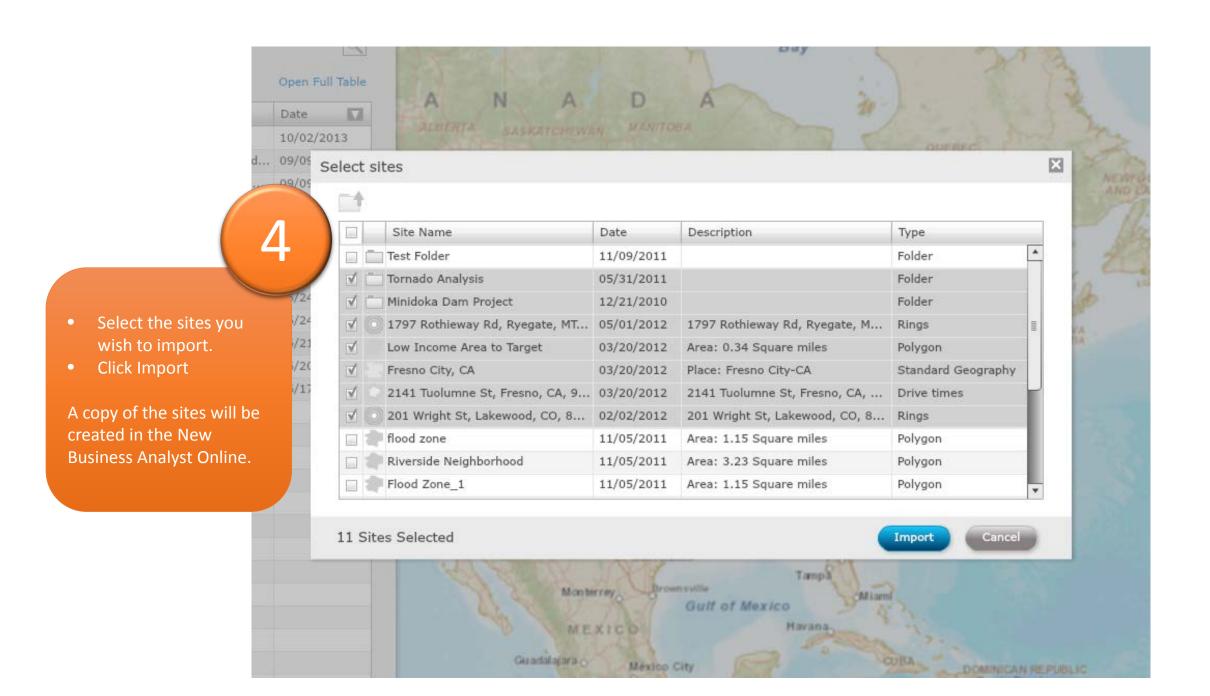

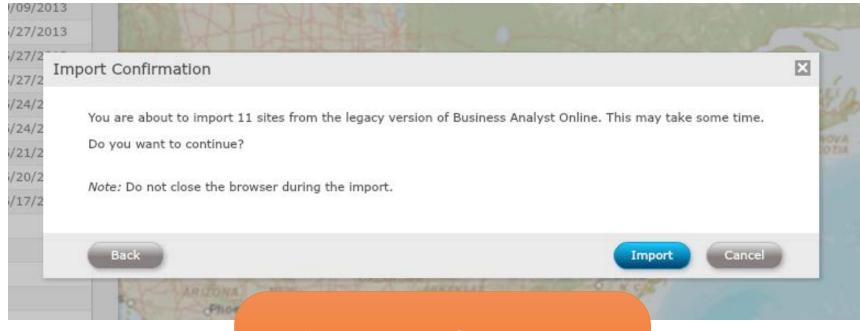

You will see an Import Confirmation message.

Note: If you close the browser while importing sites, some of your sites will not be imported. You will need to repeat the import process again to finish importing sites.

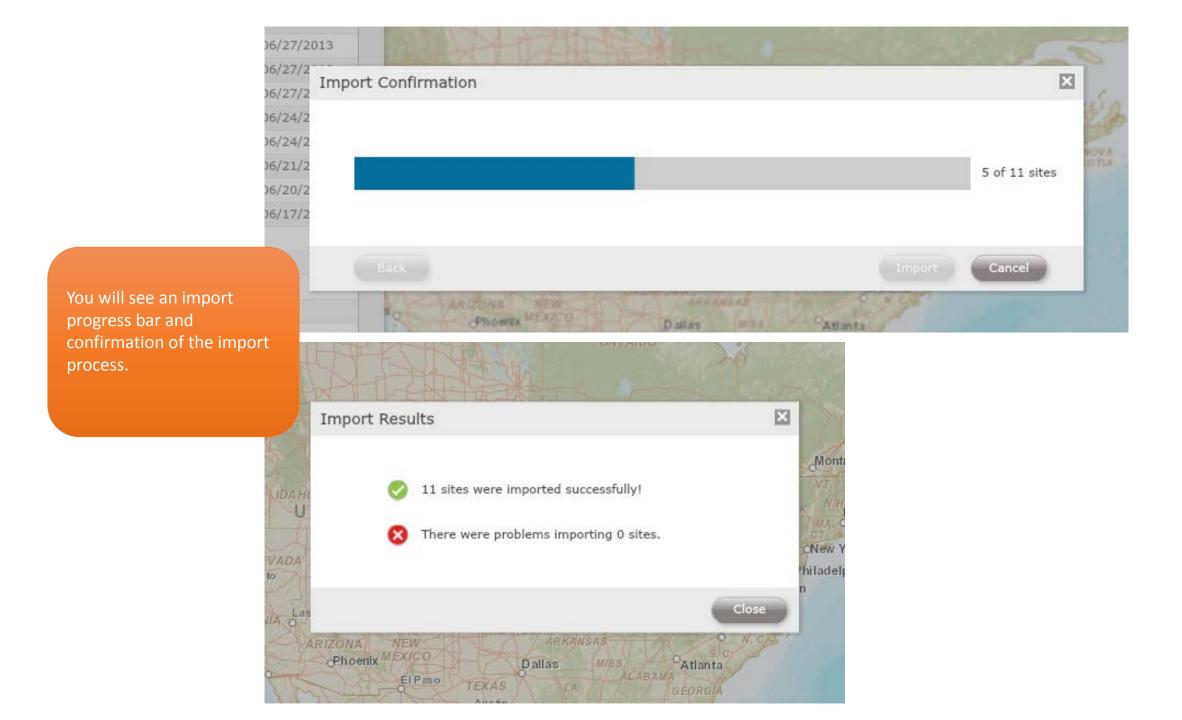

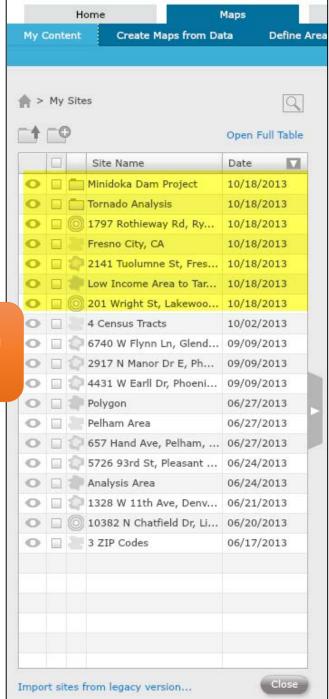

When importing is complete, you will see your sites in My Sites